Vous pouvez remplir ce formulaire et en enregistrer le contenu à tout moment. Une fois le formulaire rempli, vous pouvez soit l'imprimer et le signer manuellement, soit le signer de façon électronique au moyen d'un certificat qualifié reconnu au sens de la loi sur la signature électronique (SCSE). Ni les indications en rouge, ni les champs prévus pour la signature électronique n'apparaissent sur le document imprimé.

Pour accéder à toutes les fonctions du formulaire, vous devez utiliser le logiciel original Adobe (Acrobat) Reader, version 8 ou supérieure. Pour la signature électronique, veuillez vous reporter aux instructions figurant à la dernière page du formulaire.

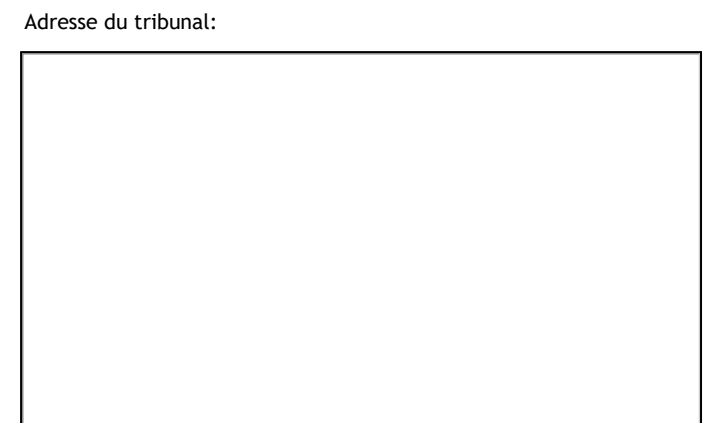

# *Communication du résultat de la médiation pendant la procédure judiciaire*

#### *1 Numéro de la procédure*

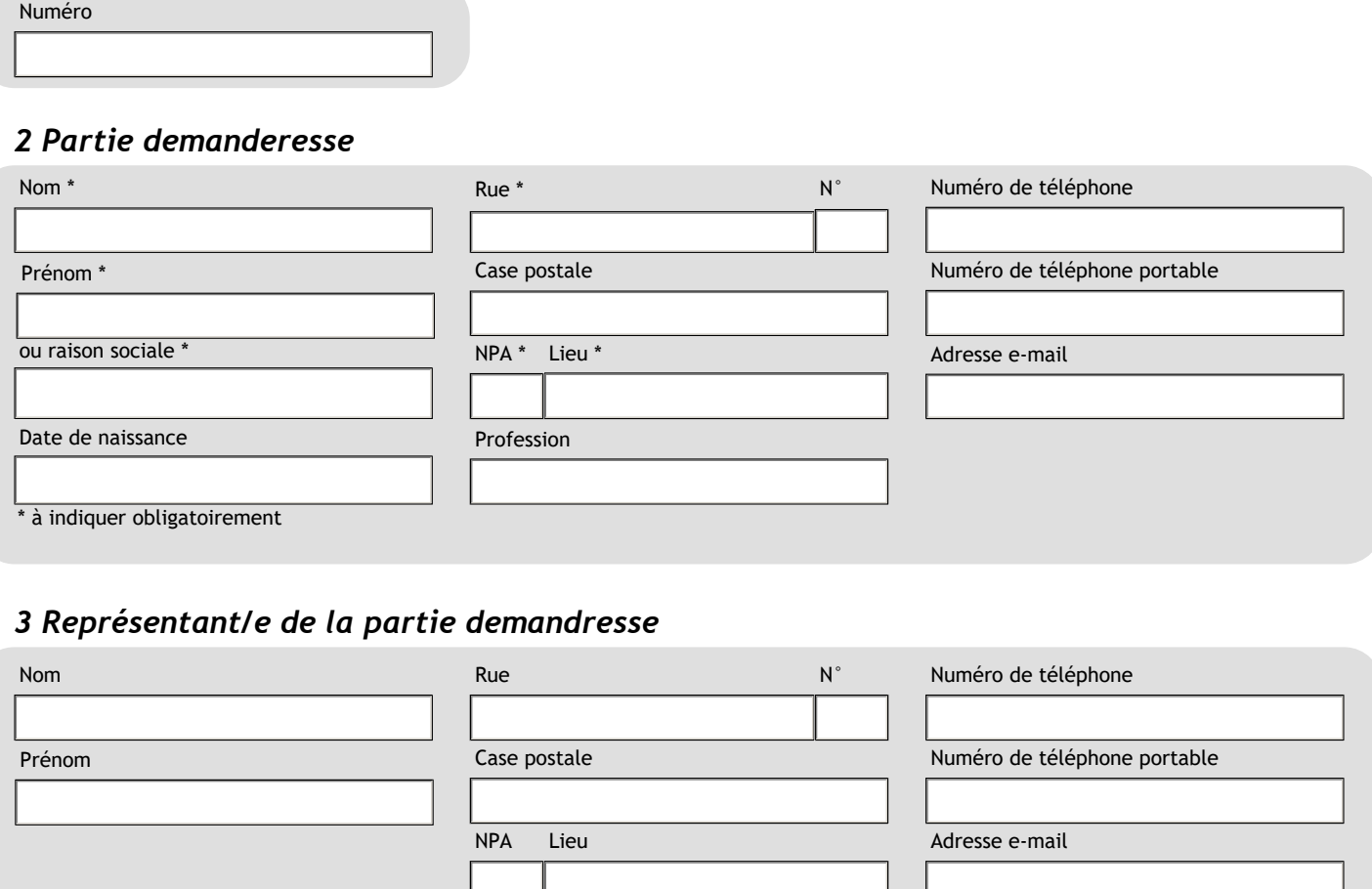

Communication du résultat de la médiation pendant la procédure judiciaire- 01992-06325-1-FR

*Formulaire mis à disposition par l'Office fédéral de la justice, https://www.bj.admin.ch/bj/fr/home/publiservice/zivilprozessrecht/parteieingabenformulare.html*

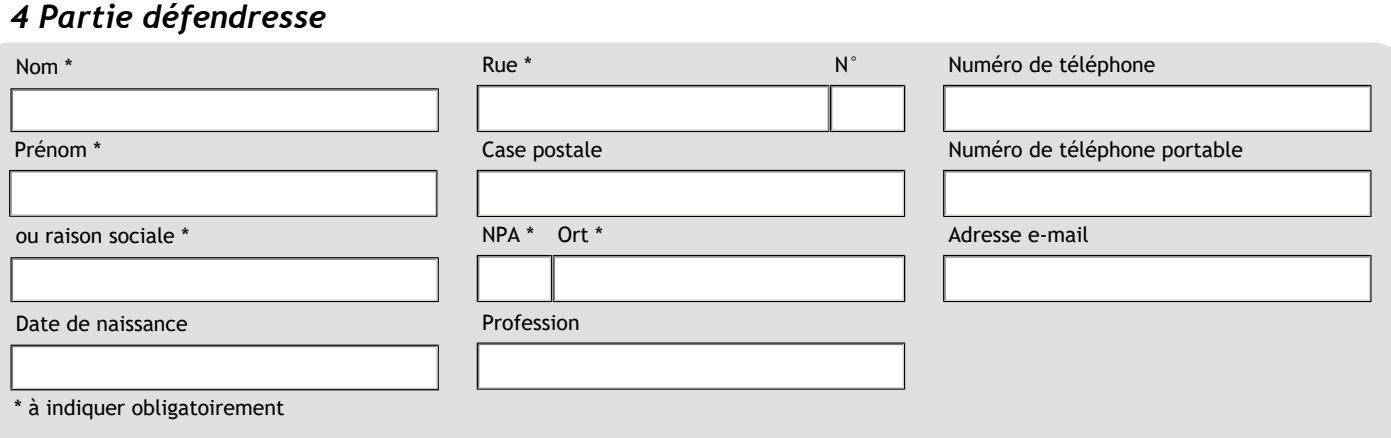

## *5 Représentant/e de la partie défandresse* **+ -**

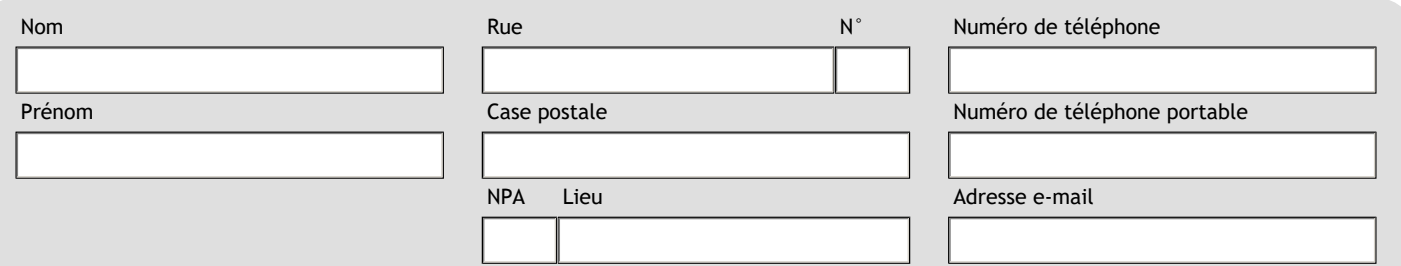

#### *6 Médiateur / Médiatrice*

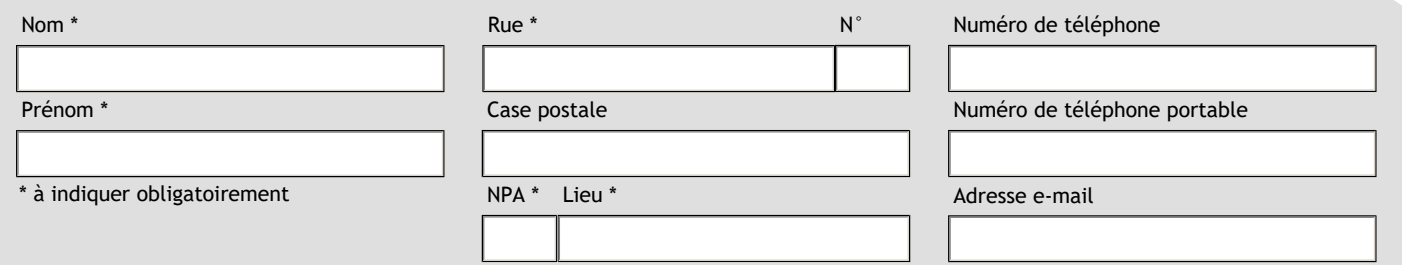

#### *7 Succès de la médiation*

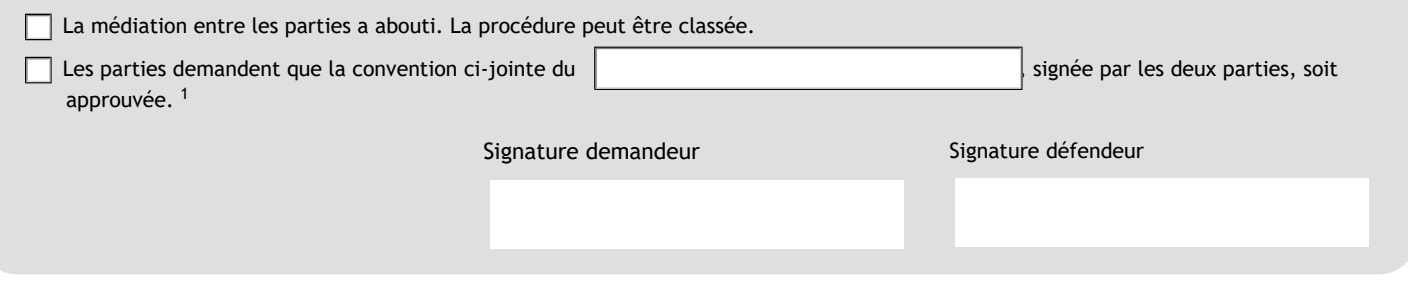

# *8 Echec de la médiation*

La médiation n'a pas abouti. La procédure judiciaire doit être poursuivie.

Communication du résultat de la médiation pendant la procédure judiciaire- 01992-06325-1-FR

<sup>1</sup> L'approbation donne à la convention le caractère d'une décision exécutoire.

*Formulaire mis à disposition par l'Office fédéral de la justice, https://www.bj.admin.ch/bj/fr/home/publiservice/zivilprozessrecht/parteieingabenformulare.html*

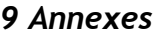

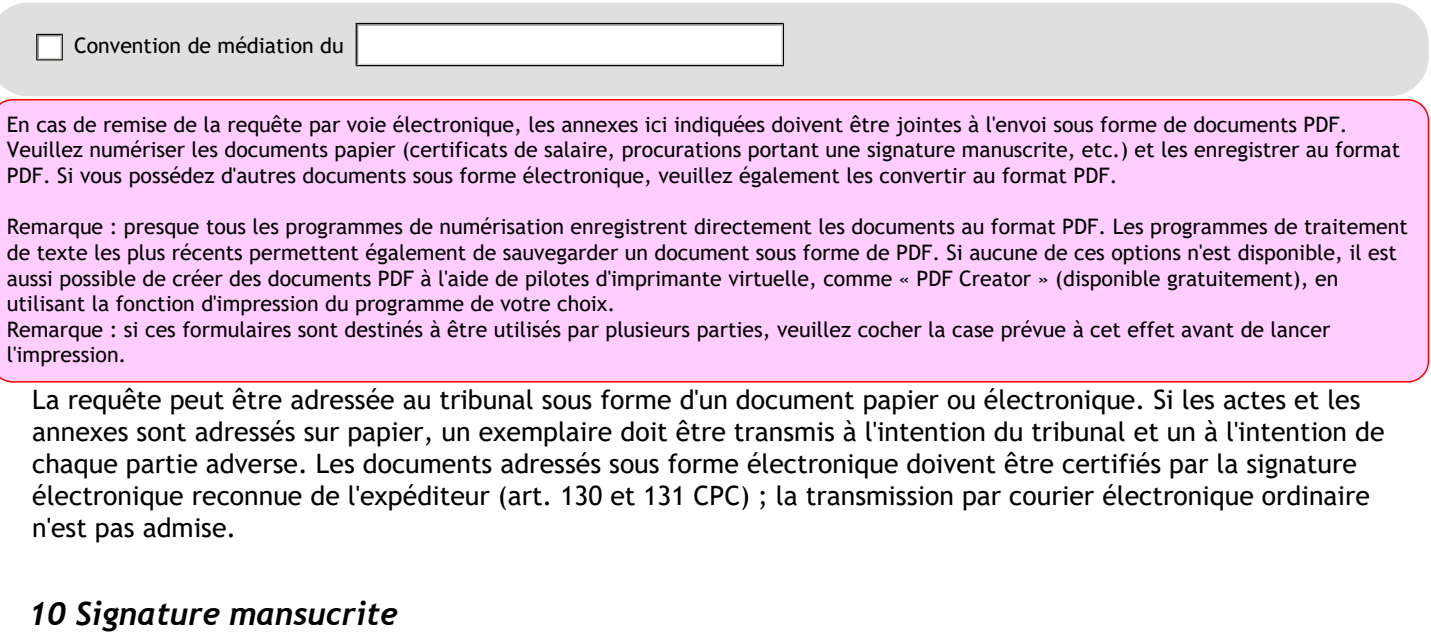

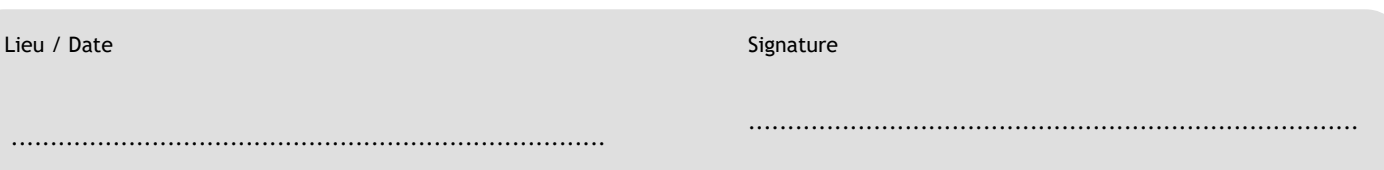

Si le/la signataire n'est pas en possession d'une signature qualifiée reconnue selon la loi SCSE, le formulaire doit être imprimé, signé à la main et adressé resp. transmis (personnellement, par courrier postal etc.) sous forme de document papier.

### *11 Signature électronique pour la remise par voie électronique*

Pour la remise de la requête par voie électronique, le formulaire doit être signé électroniquement par tous les signataires au moyen d'un certificat qualifié selon la SCSE (art. 130 CPC). Si un signataire ne dispose pas d'une signature électronique reconnue au sens de la SCSE, le formulaire doit être imprimé, signé manuellement et envoyé par la poste.

Les champs de signature ci-après sont compatibles uniquement avec des certificats répondant aux critères de la SCSE.

Lieu / Date Signature électronique

#### **Marche à suivre pour apposer la signature électronique :**

Le champ de signature permet de garantir que seuls des certificats qualifiés au sens de la SCSE sont utilisés pour la signature électronique et que le formulaire est automatiquement muni d'un tampon temporel délivré par un émetteur de certificats reconnu conformément aux dispositions de la SCSE.

- 1. Insérez le jeton ou la carte de signature.
- 2. Indiquez la date et le lieu dans le champ prévu à cet effet.
- 3. Cliquez sur la flèche rouge dans le champ de signature.
- 4. Sélectionnez le certificat et cliquez sur « Signer ». Seuls apparaissent ici des certificats qualifiés au sens de la SCSE.
- 5. Enregistrez le document (par ex. : Nomdefichier.pdf -> Nomdefichier \_sign.pdf) aussitôt que le système vous y invite.
- 6. Veuillez indiquer votre numéro d'identification personnel (NIP) aussitôt que le système vous y invite. Selon l'émetteur de certificat, vous devrez confirmer votre mot de passe.
- 7. Le programme Adobe (Acrobat) Reader essaie alors d'établir une connexion avec le service de tampons temporels. Lorsque l'avertissement de sécurité apparaît à l'écran, cliquez sur « Autoriser ». Si le système ne parvient pas, pour des raisons techniques (liaison internet interrompue, paramètres inexacts du serveur mandataire), à établir une connexion avec le service de tampons temporels, la procédure de signature électronique est conclue sans tampon temporel. Après la première signature, le système verrouille tous les champs, qui ne peuvent plus être modifiés.

Une fois toutes les signatures apposées, veuillez envoyer le formulaire, accompagné des annexes indiquées ci-dessus au format électronique, à l'autorité compétente (voir adresse sur le site www.ch.ch/ejustice). **Pour l'envoi, veuillez utiliser exclusivement la plate-forme indiquée sur ce site et non votre programme de messagerie habituel.**

Si la signature électronique apparaît comme non valable dans Adobe (Acrobat) Reader, cela signifie le plus souvent que les certificats racine requis ne sont pas installés. Vous pouvez les installer ou vérifier les signatures à l'aide du système de validation de la Confédération (https:// www.e-service.admin.ch/validator/home).

Communication du résultat de la médiation pendant la procédure judiciaire- 01992-06325-1-FR

*Formulaire mis à disposition par l'Office fédéral de la justice, https://www.bj.admin.ch/bj/fr/home/publiservice/zivilprozessrecht/parteieingabenformulare.html*